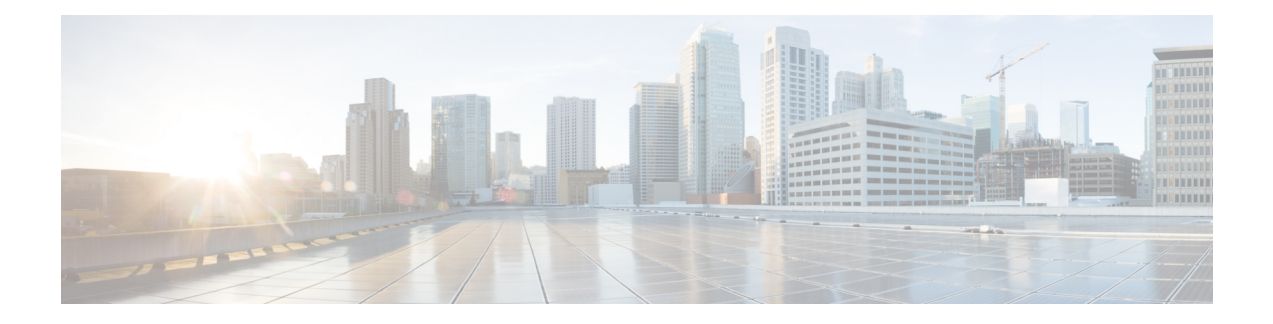

# **EVPN Features**

This chapter describes how to configure Layer 2 Ethernet VPN (EVPN) features on the router.

- BUM Ingress [Replication](#page-0-0) for EVPN E-LAN, on page 1
- [Split-Horizon](#page-1-0) Groups for EVPN E-LAN, on page 2
- VRF [Leaking](#page-4-0) for EVPN E-LAN, on page 5
- Core Isolation by Interface [Tracking](#page-8-0) for EVPN E-LAN, on page 9
- EVPN Core Isolation through Peer Failure [Detection,](#page-15-0) on page 16
- MAC [Mobility](#page-18-0) for EVPN E-LAN, on page 19
- EVPN [E-Tree](#page-22-0) , on page 23

# <span id="page-0-0"></span>**BUM Ingress Replication for EVPN E-LAN**

### **Table 1: Feature History Table**

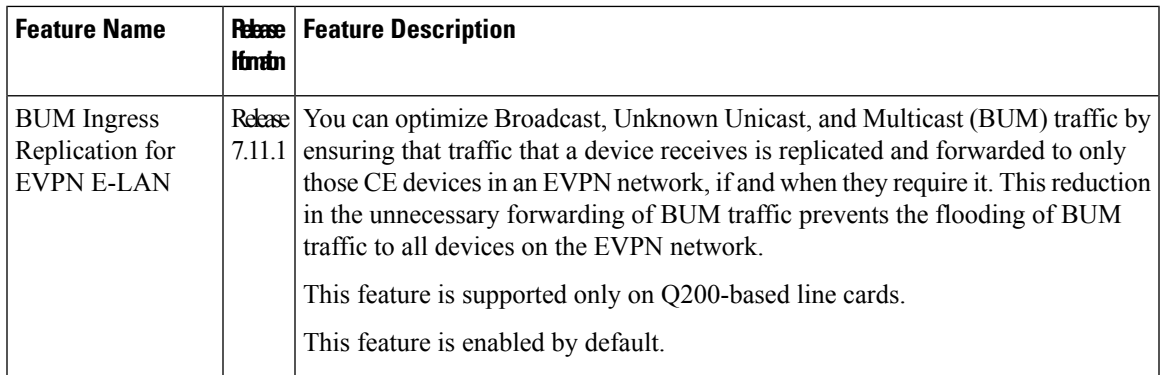

EVPN BUM ingress replication handles the forwarding of BUM traffic within the network. When the router receives BUM traffic from a particular source, it replicates and forwards that traffic to all the relevant destinations. EVPN BUM ingress replication involves replicating the BUM traffic at the ingress (source) device and forwarding it to the appropriate egress (destination) devices.

The EVPN protocol uses MAC advertisement routes and control plane signaling to enable routersto selectively forward traffic to the intended recipient devices, preventing flooding the entire EVPN network.

# **Here's How it Works**

- **1.** The ingress router learns MAC addresses associated with BUM traffic and also gathers information about multicast group membership for multicast traffic.
- **2.** Instead of flooding the BUM traffic across all ports in the EVPN, the ingress router replicates the traffic to the specific EVPN instances or Virtual Routing and Forwarding instances (VRFs) where it is needed. This ensures that BUM traffic is forwarded solely to the appropriate destinations.
- **3.** BGP signals and distributes MAC addresses and multicast information to other routers in the EVPN network. Ingress router replicates and transmits the BUM traffic to the designated locations.

## **Feature Highlights**

- EVPN BUM ingress replication optimizes resource allocation by forwarding BUM traffic to necessary EVPN instances or VRFs, minimizing traffic flooding, reducing congestion, and preserving bandwidth. Thereby, reducing the overhead and potential performance issues within a broadcast domain.
- Effective BUM traffic management is vital for sustaining network scalability. EVPN BUM ingress replication guarantees directed BUM traffic distribution, supporting network scaling without overwhelming broadcast or multicast traffic.
- EVPN BUM ingress replication improves network security by selectively duplicating BUM traffic to the designated recipients, thus limiting sensitive traffic exposure to unintended devices and unauthorized access risks.
- In traditional Ethernet networks, broadcast storms occur when broadcast traffic is flooded throughout the network. EVPN BUM ingress replication reduces this risk by forwarding traffic only to the intended devices, preventing broadcast storms and network disruptions.

# <span id="page-1-0"></span>**Split-Horizon Groups for EVPN E-LAN**

#### **Table 2: Feature History Table**

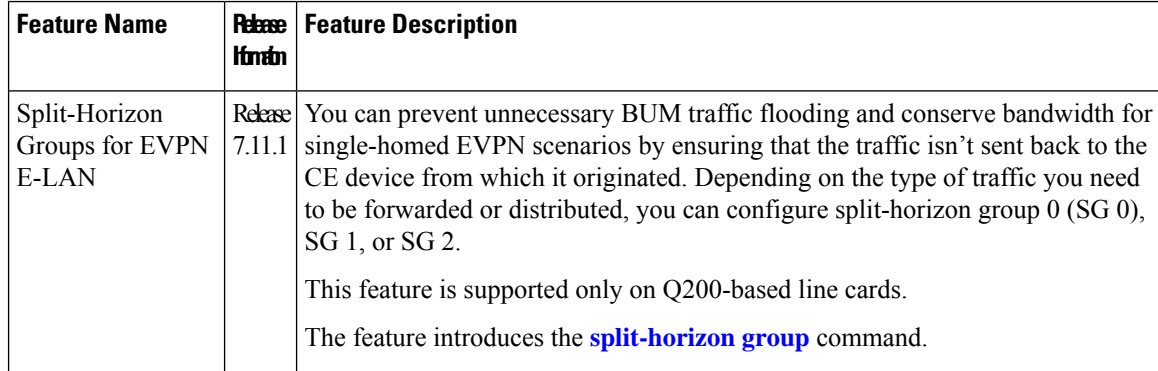

Split horizon is a method for preventing loops in a network by placing forwarding or flooding restrictions between bridge ports based on group membership. The bridge domain aggregates attachment circuits (ACs) and pseudowires (PWs) in one of three groups called split-horizon groups. When applied to bridge domains, split-horizon refersto the flooding and forwarding behavior between members of a split-horizon group. Bridge domain traffic is either unicast or flooding.

Traffic flooding is performed for broadcast, multicast and unknown unicast destination address. Unicast traffic consists of frames sent to bridge-ports where the destination MAC address is known.

Flooding traffic consists of:

- Unknown unicast destination MAC address frames
- Frames sent to Ethernet multicast addresses, such as Spanning Tree Bridge Protocol Data Units (BPDUs).
- Ethernet broadcast frames (MAC address FF-FF-FF-FF-FF-FF)

Members within certain groups are forbidden to send traffic to each other. Members in different groups can send traffic to each other without restriction. These groups divide the network into segments with unique routes, improving traffic control and reducing packet congestion. This approach enhances network performance and reliability.

The following table describes how frames received on one member of a split-horizon group are treated and if the traffic is forwarded to the other members of the same split-horizon group. It describes the behavior of forwarding and flooding within and between groups as well as the assignment of Bridge Ports (BPs) to groups:

| <b>Split-Horizon Group</b> | <b>Behavior</b>                                                                                                    |
|----------------------------|----------------------------------------------------------------------------------------------------|
| $\theta$                   | Default AC group. There is no forwarding and<br>flooding restrictions. Forwards and floods traffic<br>within the group and between all groups.                                                                                                    |
|                            | By default, all L2 ACs are added to this group by<br>default. You cannot assign L2 ACs manually through<br>the CLI.                                                                                                    |
|                            | Default VFI (core) PW group. Forwarding or flooding<br>of traffic is restricted between bridge ports in this<br>group. Forwarding or flooding of traffic to all other<br>groups is allowed. All EVPN EVI virtual ports and<br>VFI PWs are added to this group. You cannot assign<br>VFI PWs manually through the CLI. |
|                            | Optional AC group. Forwarding or flooding of traffic<br>is restricted between bridge ports in this group.<br>Forwarding or flooding traffic to all other groups is<br>allowed. You can manually add ACs, and not VFI<br>PWs using the CLI.                                                                            |

**Table 3: Supported Split-Horizon Groups**

### **Configuration Example**

Perform this task to configure split-horizon groups:

```
Router# configure
Router(config)# l2vpn
Router(config-l2vpn)# bridge group bg
Router(config-l2vpn-bg)# bridge-domain bd
Router(config-l2vpn-bg-bd-ac)# interface HundredGigE 0/0/0/24 <- (split-horizon group 0,
default)
Router(config-l2vpn-bg-bd-ac)# interface HundredGigE 0/0/0/24.1
```

```
Router(config-l2vpn-bg-bd-evi)# split-horizon group <- (split-horizon group 2)
Router(config-l2vpn-bg-bd-evi)# neighbor 10.0.0.1 pw-id 1
Router(config-l2vpn-bg-bd-pw)# split-horizon group <- (split-horizon group 2)
Router(config-l2vpn-bg-bd-pw)# vfi vf
Router(config-l2vpn-bg-bd-vfi)# neighbor 172.16.0.1 pw-id 10001 <- (split-horizon group 1,
default)
Router(config-l2vpn-bg-bd-vfi-pw)# exit
Router(config-l2vpn-bg-bd-vfi)# exit
Router(config-l2vpn-bg-bd)# evi 200
Router(config-l2vpn-bg-bd-evi)# commit
```
### **Running Configuration**

This section shows the split-horizon groups running configuration.

```
l2vpn
  bridge group bg
  bridge-domain bd
   interface HundredGigE 0/0/0/24 <- (split-horizon group 0, default)
   interface HundredGigE 0/0/0/24.1
   !
    split-horizon group <- (split-horizon group 2)
   neighbor 10.0.0.1 pw-id 1
    split-horizon group <- (split-horizon group 2)
   vfi vf
     neighbor 172.16.0.1 pw-id 10001 <- (split-horizon group 1, default)
  !
   evi 200
!
```
# **Verification**

The **show l2vpn bridge-domain detail** command output displays information about bridges, including whether each AC is in the AC split-horizon group or not.

```
Router# show l2vpn bridge-domain detail | i "AC:|Split Horizon|PW:|VFI"
MAC withdraw for Access PW: enabled
Split Horizon Group: none
P2MP PW: disabled
ACs: 2 (2 up), VFIs: 1, PWs: 2 (0 up), PBBs: 0 (0 up), VNIs: 0 (0 up)
AC: HundredGigE 0/0/0/24, state is up
Split Horizon Group: none
AC: HundredGigE 0/0/0/24.1, state is up
Split Horizon Group: enabled
PW: neighbor 10.0.0.1, pw-id 1, state is up ( established )
Split Horizon Group: enabled
List of VFIs:
VFI vf (up)
PW: neighbor 172.16.0.1, pw-id 10001, state is up ( established )
Split Horizon Group: none
```
# <span id="page-4-0"></span>**VRF Leaking for EVPN E-LAN**

#### **Table 4: Feature History Table**

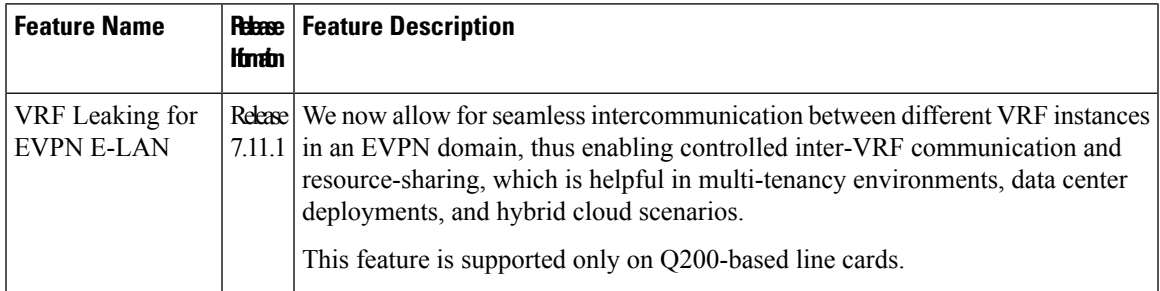

For virtualization, multiple virtual networks are created using VRFs to provide logical separation of network resources, enabling different network domains to have their own isolated virtual networks. Each VRF operates in isolation with its own routing table, forwarding behavior, and network policies. Devices within a VRF can communicate with each other but are isolated from devices in other VRFs.

However, these isolated domains often need to communicate with each other, such as providing services, sharing resources, centralized management, and monitoring.

In EVPN network, VRF leaking facilitates the controlled exchange of information between different VRF instances within an EVPN framework. It acts as a mechanism to share routes selectively and enable communication between VRFs at Layer 2 when a customer edge device is connected to a single provider edge router. By using VRF leaking, we now provide both isolation and segmentation among VRFs while still allowing inter-VRF communication through EVPN route type 2 (MAC+IP) import. This mechanism enables controlled communication between VRFs, permitting specific routes or traffic to traverse VRF boundaries while preserving the isolation of unrelated routes and traffic.

VRF leaking or stitching is a technique used in multi-VRF environments to enable communication between two or more VRFs at Layer 2. With VRF Leaking, you can interconnect VRFs at Layer 2, which allows traffic to flow between them using Layer 2 gateways, which act as bridge devices to forward traffic between VRFs.

You can connect different VRFs using a Layer 2 gateway or bridge to allow traffic between the VRFs in an EVPN network. You can define traffic policies to allow traffic to pass between the VRFs, which includes filtering based on EVPN EVI, and/or MAC addresses. After the Layer 2 gateway and traffic policies are configured, communication between the VRFsis established at Layer 2. Layer 2 frames can now be forwarded between the VRFs while maintaining the VRF isolation for Layer 3 traffic.

# **Configure VRF Leaking**

Perform these tasks to configure VRF route leak between global route table and VRF route table.

- **1.** Configure BGP where the router performs the route leak.
- **2.** Configure the route policies, these policies help you filter which prefixes are permitted to be leaked. In this example, the **route-policy GLOBAL-2-VRF** and **route-policy VRF-2-GLOBAL** are used.
- **3.** Configure the VRF and apply the route-policy.

# **Configuration Example**

```
/* Configure BGP */
Router(config)# router bgp 100
Router(config-bgp)# bgp router-id 10.10.10.10
Router(config-bgp)# address-family ipv4 unicast
Router(config-bgp-af)# network 172.16.20.0/24
Router(config-bgp-af)# exit
Router(config-bgp)# address-family vpnv4 unicast
Router(config-bgp-af)# exit
Router(config-bgp)# vrf ORANGE
Router(config-bgp-vrf)# rd 100:100
Router(config-bgp-vrf)# address-family ipv4 unicast
Router(config-bgp-vrf-af)# network 192.168.10.0/24
Router(config-bgp-vrf-af)# commit
/* Configure route policies */
```

```
Router(config)# route-policy GLOBAL-2-VRF
Router(config-rpl)# if destination in (172.16.20.0/24) then
Router(config-rpl-if)# pass
Router(config-rpl-if)# endif
Router(config-rpl)# end-policy
Router(config)# route-policy VRF-2-GLOBAL
Router(config-rpl)# if destination in (192.168.10.0/24 le 32) then
Router(config-rpl-if)# pass
Router(config-rpl-if)# endif
Router(config-rpl)# end-policy
```

```
/* Configure VRF and apply route-policy */
Router(config)# vrf ORANGE
Router(config-vrf)# address-family ipv4 unicast
Router(config-vrf-af)# import from default-vrf route-policy GLOBAL-2-VRF
Router(config-vrf-af)# import route-target
Router(config-vrf-import-rt)# 100:100
Router(config-vrf-import-rt)# exit
Router(config-vrf-af)# export to default-vrf route-policy VRF-2-GLOBAL
Router(config-vrf-af)# export route-target
Router(config-vrf-export-rt)# 100:100
Router(config-vrf-export-rt)# commit
```
## **Running Configuration**

This section shows the VRF leaking running configuration.

```
router bgp 100
bgp router-id 10.10.10.10
address-family ipv4 unicast
 network 172.16.20.0/24
 !
address-family vpnv4 unicast
 !
vrf ORANGE
 rd 100:100
 address-family ipv4 unicast
  network 192.168.10.0/24
 !
 !
!
route-policy GLOBAL-2-VRF
 if destination in (172.16.20.0/24) then
   pass
```

```
endif
end-policy
!
route-policy VRF-2-GLOBAL
 if destination in (192.168.10.0/24 le 32) then
   pass
 endif
end-policy
!
vrf ORANGE
 address-family ipv4 unicast
  import from default-vrf route-policy GLOBAL-2-VRF
  import route-target
  100:100
 !
  export to default-vrf route-policy VRF-2-GLOBAL
  export route-target
  100:100
  !
 !
!
```
# **Verification**

Verify the prefixes appear in the RIB and BGP tables.

```
Router# show route
Codes: C - connected, S - static, R - RIP, B - BGP, (\geq) - Diversion path
      D - EIGRP, EX - EIGRP external, O - OSPF, IA - OSPF inter area
      N1 - OSPF NSSA external type 1, N2 - OSPF NSSA external type 2
      E1 - OSPF external type 1, E2 - OSPF external type 2, E - EGP
      i - ISIS, L1 - IS-IS level-1, L2 - IS-IS level-2
      ia - IS-IS inter area, su - IS-IS summary null, * - candidate default
      U - per-user static route, o - ODR, L - local, G - DAGR, l - LISP
      A - access/subscriber, a - Application route
      M - mobile route, r - RPL, t - Traffic Engineering, (!) - FRR Backup path
Gateway of last resort is not set
C 10.88.174.0/24 is directly connected, 1d20h, MgmtEth0/RSP0/CPU0/0
L 10.88.174.223/32 is directly connected, 1d20h, MgmtEth0/RSP0/CPU0/0
L 10.10.10.10/32 is directly connected, 04:33:44, Loopback100
C 172.16.20.0/24 is directly connected, 07:03:18, HundredGigE0/0/0/24
L 172.16.20.1/32 is directly connected, 07:03:18, HundredGigE0/0/0/24
B 192.168.10.0/24 is directly connected, 03:02:21, HundredGigE0/0/0/0 (nexthop in vrf
ORANGE)
Router# show ip bgp
BGP router identifier 10.10.10.10, local AS number 100
BGP generic scan interval 60 secs
Non-stop routing is enabled
BGP table state: Active
Table ID: 0xe0000000 RD version: 5
BGP main routing table version 5
BGP NSR Initial initsync version 3 (Reached)
BGP NSR/ISSU Sync-Group versions 0/0
BGP scan interval 60 secs
Status codes: s suppressed, d damped, h history, * valid, > best
             i - internal, r RIB-failure, S stale, N Nexthop-discard
Origin codes: i - IGP, e - EGP, ? - incomplete
  Network Next Hop Metric LocPrf Weight Path
*> 172.16.20.0/24 0.0.0.0 0 32768 i
*> 192.168.10.0/24 0.0.0.0 0 32768 i
```
Processed 2 prefixes, 2 paths

The following show output displays the information for the VRF ORANGE:

```
Router# show route vrf ORANGE
Codes: C - connected, S - static, R - RIP, B - BGP, (>) - Diversion path
      D - EIGRP, EX - EIGRP external, O - OSPF, IA - OSPF inter area
      N1 - OSPF NSSA external type 1, N2 - OSPF NSSA external type 2
      E1 - OSPF external type 1, E2 - OSPF external type 2, E - EGP
      i - ISIS, L1 - IS-IS level-1, L2 - IS-IS level-2
       ia - IS-IS inter area, su - IS-IS summary null, * - candidate default
      U - per-user static route, o - ODR, L - local, G - DAGR, l - LISP
      A - access/subscriber, a - Application route
      M - mobile route, r - RPL, t - Traffic Engineering, (!) - FRR Backup path
```
Gateway of last resort is not set

```
B 172.16.20.0/24 is directly connected, 01:43:49, HundredGigE0/0/0/24 (nexthop in vrf
default)
```

```
C 192.168.10.0/24 is directly connected, 07:06:38, HundredGigE0/0/0/24
```

```
L 192.168.10.2/32 is directly connected, 07:06:38, HundredGigE0/0/0/0
```

```
Router# show bgp vrf ORANGE
BGP VRF ORANGE, state: Active
BGP Route Distinguisher: 100:100
VRF ID: 0x60000003
BGP router identifier 10.10.10.10, local AS number 100
Non-stop routing is enabled
BGP table state: Active
Table ID: 0xe0000012 RD version: 9
BGP main routing table version 9
BGP NSR Initial initsync version 4 (Reached)
BGP NSR/ISSU Sync-Group versions 0/0
Status codes: s suppressed, d damped, h history, * valid, > best
            i - internal, r RIB-failure, S stale, N Nexthop-discard
Origin codes: i - IGP, e - EGP, ? - incomplete<br>Network Next Hop Metr.
  Network Next Hop Metric LocPrf Weight Path
Route Distinguisher: 100:100 (default for vrf ORANGE)
*> 172.16.20.0/24 0.0.0.0 0 32768 i
*> 192.168.10.0/24 0.0.0.0 0 32768 i
```
Processed 2 prefixes, 2 paths

# <span id="page-8-0"></span>**Core Isolation by Interface Tracking for EVPN E-LAN**

#### **Table 5: Feature History Table**

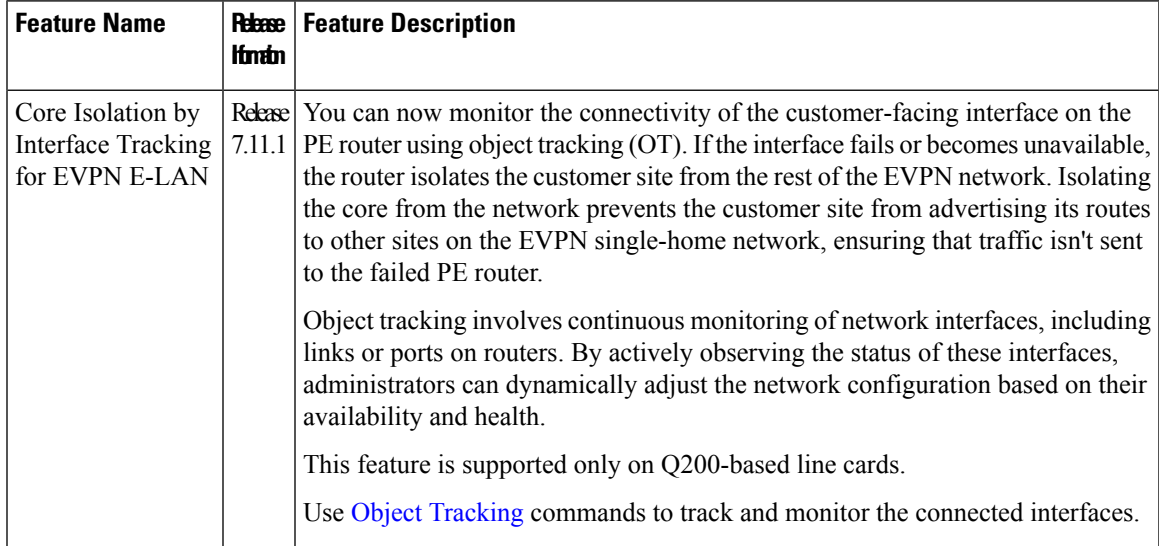

You can effectively isolate the core provider edge if there are any issues or failures in the connected interfaces, ensuring that the rest of the network remains unaffected and operational.

To isolate the core provider edge device, you can configure the device to track the interfaces connecting to the core provider edge. To do this, you can assign a tracking object to those interfaces. The tracking object monitors the state of the interfaces, such as link up or link down.

# **Object Tracking**

The object that receives the action may not have any relationship with the tracked objects, and the action is based on changes in the properties of the tracked object. A specific network element, such as a static route or interface status, is considered an object tracked and monitored by the device. Each tracked object is identified by a unique name specified by the track command in configuration mode. When the state of the tracked object changes, the tracking process receives the notification. The tracked objects can have an up or down state. A list can track multiple objects using a flexible method that combines objects with Boolean logic. This functionality includes

Object tracking (OT) is a mechanism for tracking an object to take any action on another object as configured by the user. The object that receives the action may not have any relationship with the tracked objects, and the action is based on changes in the properties of the tracked object. A specific network element, such as a static route or interface status, is considered an object tracked and monitored by the device.

Each tracked object is identified by a unique name specified by the track command in configuration mode.

When the state of the tracked object changes, the tracking process receives the notification. The tracked objects can have an up or down state. A list can track multiple objects using a flexible method that combines objects with Boolean logic. This functionality includes:

• Boolean AND function—When a tracked list has been assigned a Boolean AND function, each object defined within a subset must be in an up state, so that the tracked object can also be in the up state.

• Boolean OR function—When the tracked list has been assigned a Boolean OR function, it means that at least one object defined within a subset must also be in an up state, so that the tracked object can also be in the up state.

Here are some of the object tracking benefits:

- Provides real-time monitoring of network elements and tracks the reachability and availability of important objects in the network.
- You can automate network management tasks and implement dynamic failover or load balancing mechanisms based on the state changes of tracked objects.
- You can improve network availability by quickly detecting and responding to changes in the status of tracked objects. This enables proactive measures to be taken to minimize network downtime.
- You can define policies and actions to be triggered when the state of a tracked object changes. This allows for flexible network management and the ability to implement specific actions based on network conditions.

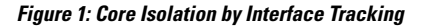

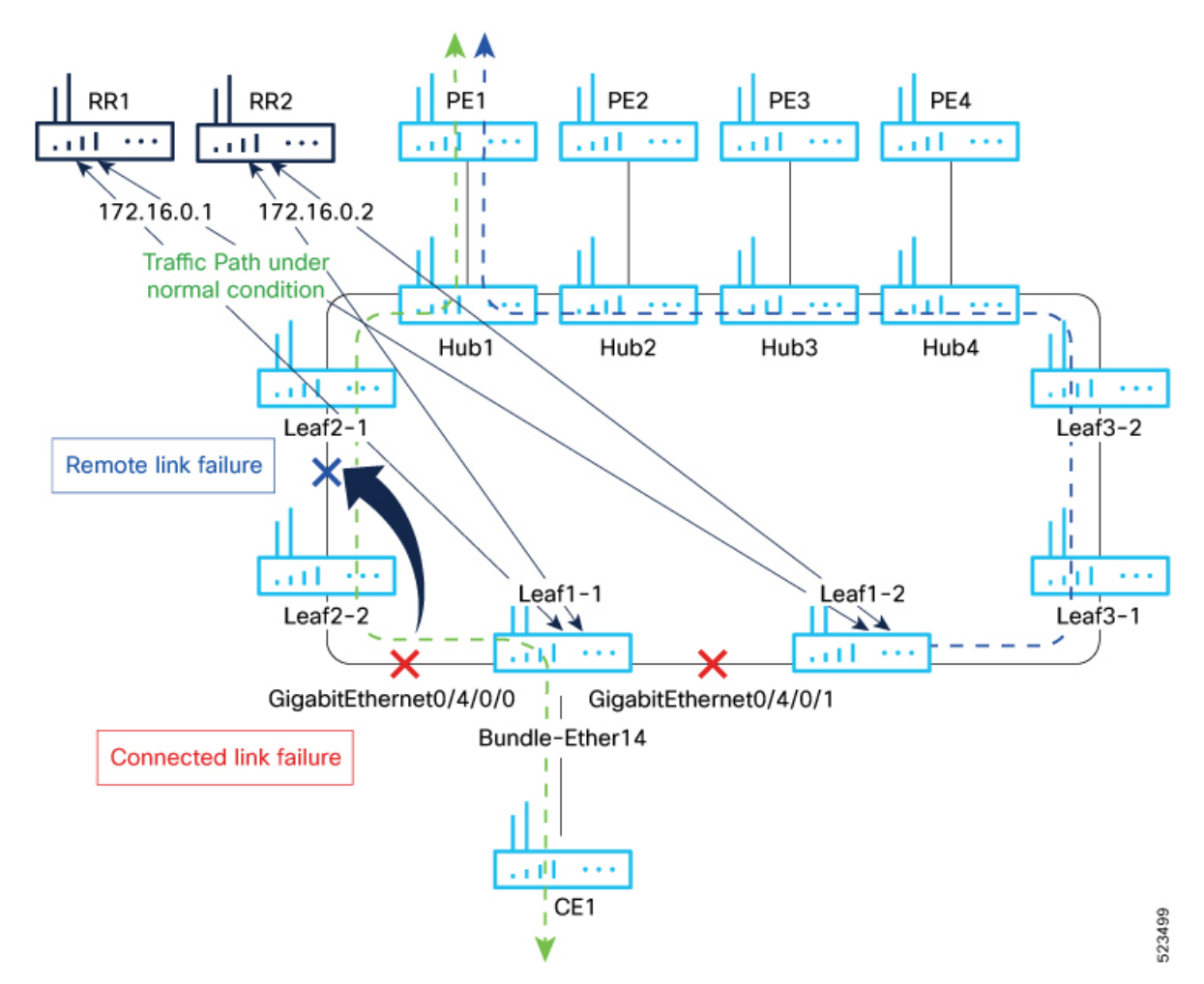

Consider a traffic flow from CE1 to PE1. The CE1 sends the traffic from Leaf1-1. When Leaf1-1 loses the connectivity to both the local links and remote link, BGP sessions to both route reflectors (RRs) are down; the Leaf1-1 brings down the Bundle-Ether14 connected to CE1.

You can track the connected interfaces to identify the link failures. However, if there is a remote link failure, tracking connected interfaces does not identify the remote link failures. You must track BGP sessions to identify the remote link failure.

# **Configure EVPN Core Isolation**

Perform the following tasks to configure EVPN core isolation:

- **1.** Configure BGP
- **2.** Track the Line Protocol State of an interface
- **3.** Track neighbor address-family state
- **4.** Track objects for both interfaces and neighbors

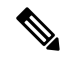

```
Note
```
• An object must exist before it can be added to a tracked list.

A tracked list contains one or more objects. The Boolean expression enablestracking objects using either AND or OR operators. For example, when tracking two interfaces, using the AND operator, up means that *both* interfaces are up, and down means that *either* interface is down.

- The NOT operator is specified for one or more objects and negates the state of the object.
- After configuring the tracked object, you must associate the neighbor or interface whose state must be tracked.

#### **Configuration Example**

In this example, Leaf1-1 brings the down the AC connected to CE1 when:

Both local interfaces GigabitEthernet0/4/0/0 and GigabitEthernet0/4/0/1of Leaf1-1 are down.

OR

Leaf1-1 BGP sessions to both RRs are down.

Perform the following tasks on Leaf1-1:

```
/* Configure BGP */
Router# configure
Router(config)# router bgp 100
Router(config-bgp)# address-family l2vpn evpn
Router(config-bgp-af)# exit
Router(config-bgp)# neighbor 172.16.0.1
Router(config-bgp-nbr)# remote-as 100
Router(config-bgp-nbr)# address-family l2vpn evpn
Router(config-bgp-nbr-af)# neighbor 172.16.0.1
Router(config-bgp-nbr)# remote-as 100
Router(config-bgp-nbr)# address-family l2vpn evpn
Router(config-bgp-nbr-af)# commit
```

```
/* Track the Line Protocol State of an Interface */
Router# configure
Router(config)# track interface-1
Router(config-track)# type line-protocol state
Router(config-track-line-prot)# interface HundredGigE0/0/0/24
Router(config-track-line-prot)#exit
Router(config-track)#exit
Router(config)# track interface-2
Router(config-track)# type line-protocol state
Router(config-track-line-prot)# interface HundredGigE0/0/0/25
Router(config-track-line-prot)#exit
Router(config-track)#exit
Router(config)# track interface-group-1
Router(config-track)# type list boolean or
Router(config-track-list-boolean)# object interface-1
Router(config-track-list-boolean)# object interface-2
Router(config-track-list-boolean)# commit
/* Track neighbor address-family state */
Router# configure
Router(config)# track neighbor-A
Router(config-track)# type bgp neighbor address-family state
Router(config-track-bgp-nbr-af)# address-family l2vpn evpn
Router(config-track-bgp-neighbor)# neighbor 172.16.0.1
Router(config-track-bgp-neighbor)# exit
Router(config-track-bgp-nbr-af)# exit
Router(config-track)# exit
Router(config)# track neighbor-B
Router(config-track)# type bgp neighbor address-family state
Router(config-track-bgp-nbr-af)# address-family l2vpn evpn
Router(config-track-bgp-neighbor)# neighbor 172.16.0.2
Router(config-track-bgp-neighbor)# exit
Router(config-track-bgp-nbr-af)# exit
Router(config-track)# exit
Router(config)# track neighbor-group-1
Router(config-track)# type list boolean or
Router(config-track-list-boolean)# object neighbor-A
Router(config-track-list-boolean)# object neighbor-B
Router(config-track-list-boolean)# commit
/* Track objects for both interfaces and neighbors */
Router# configure
Router(config)# track core-group-1
Router(config-track)# type list boolean and
Router(config-track-list-boolean)# object neighbor-group-1
Router(config-track-list-boolean)# object interface-group-1
Router(config-track-list-boolean)# action
Router(config-track-action)# track-down error-disable interface Bundle-Ether14 auto-recover
```
#### **Running Configuration**

This section shows the EVPN core isolation running configuration.

```
router bgp 100
address-family l2vpn evpn
 !
neighbor 172.16.0.1
 remote-as 100
 address-family l2vpn evpn
```
Router(config-track-action)# **commit**

!

```
!
neighbor 172.16.0.2
 remote-as 100
 address-family l2vpn evpn
 !
 !
!
track interface-1
type line-protocol state
 interface HundredGigE0/0/0/24
!
!
track interface-2
type line-protocol state
 interface HundredGigE0/0/0/25
 !
!
track interface-group-1
type list boolean or
 object interface-1
 object interface-2
 !
!
track neighbor-A
type bgp neighbor address-family state
 address-family l2vpn evpn
  neighbor 172.16.0.1
 !
 !
!
track neighbor-B
type bgp neighbor address-family state
 address-family l2vpn evpn
  neighbor 172.16.0.1
 !
 !
!
track neighbor-group-1
type list boolean or
 object neighbor-A
 object neighbor-B
 !
 !
!
track core-group-1
type list boolean and
 object neighbor-group-1
 object interface-group-1
 !
 action
  track-down error-disable interface Bundle-Ether14 auto-recover
  !
 !
```
### **Verification**

Verify and track the status of interfaces and core group. The following show output examples display the status of interfaces and tracks as UP.

Router# **show track** Track neighbor-A BGP Neighbor AF L2VPN EVPN NBR 172.16.0.1 vrf default Reachability is UP Neighbor Address Reachablity is Up BGP Neighbor Address-family state is Up 4 changes, last change UTC Tue May 26 2020 20:14:33.171 Track neighbor-B BGP Neighbor AF L2VPN EVPN NBR 172.16.0.2 vrf default Reachability is UP Neighbor Address Reachablity is Up BGP Neighbor Address-family state is Up 4 changes, last change UTC Tue May 26 2020 20:14:27.527 Track core-group-1 List boolean and is UP 2 changes, last change 20:14:27 UTC Tue May 26 2020 object interface-group-1 UP object neighbor-group-1 UP Track interface-1 Interface HundredGigE0/0/0/24 line-protocol Line protocol is UP 2 changes, last change 20:13:32 UTC Tue May 26 2020 Track interface-2 Interface HundredGigE0/0/0/25 line-protocol Line protocol is UP 2 changes, last change 20:13:28 UTC Tue May 26 2020 Track interface-group-1 List boolean or is UP 2 changes, last change 20:13:28 UTC Tue May 26 2020 object interface-2 UP object interface-1 UP Track neighbor-group-1 List boolean or is UP 2 changes, last change 20:14:27 UTC Tue May 26 2020 object neighbor-A UP

object neighbor-B UP

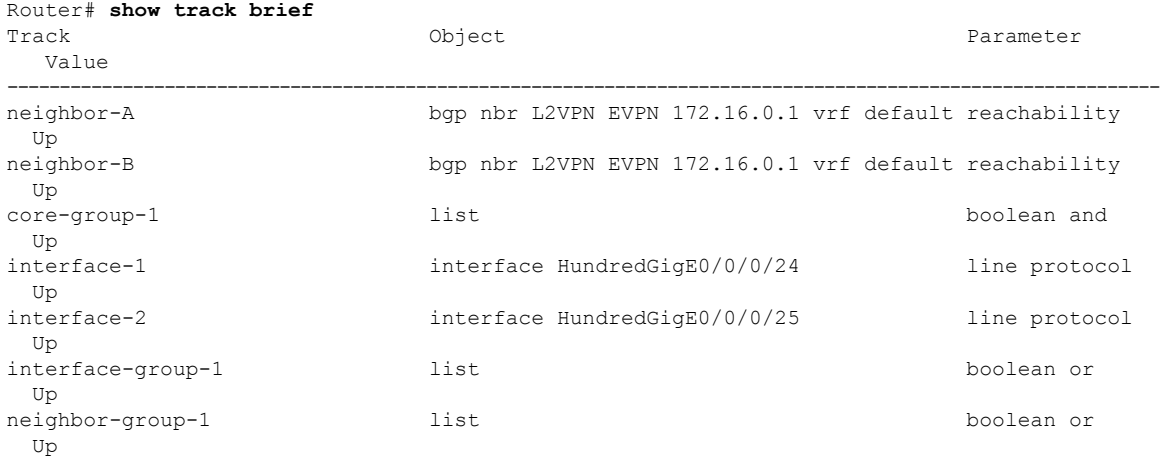

Router# **show bgp track** Wed May 27 05:05:51.285 UTC VRF **Address-family** Neighbor Status Flags default L2VPN EVPN 172.16.0.1 UP 0x01 default L2VPN EVPN 172.16.0.2 UP 0x01

Processed 2 entries

The following output shows that when interfaces HundredGigE0/0/0/24 and HundredGigE0/0/0/25 go down, error-disable is triggered on the Bundle-Ether14 interface.

---------------------------------------------------------------------------------------------------------------

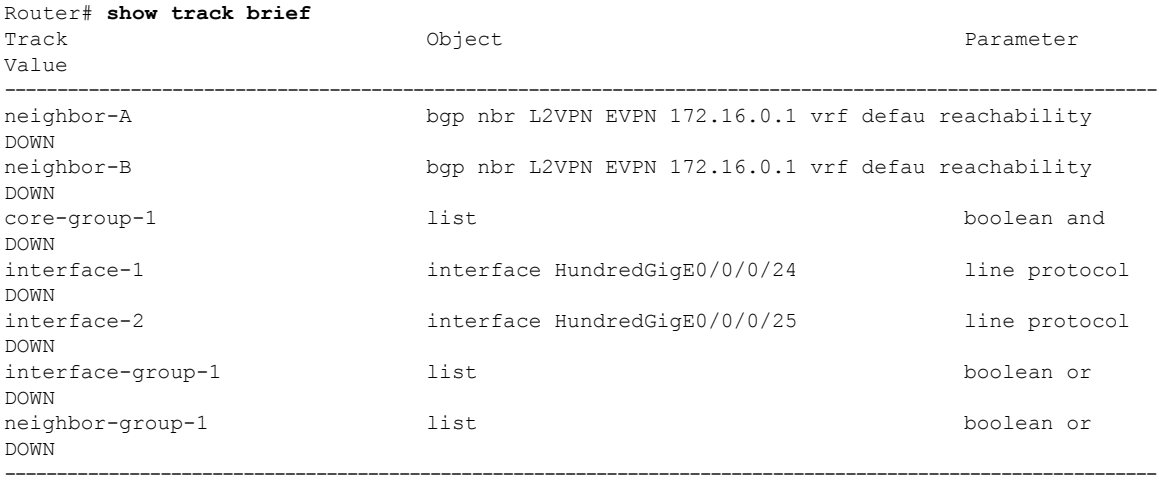

Router# **show bgp track**

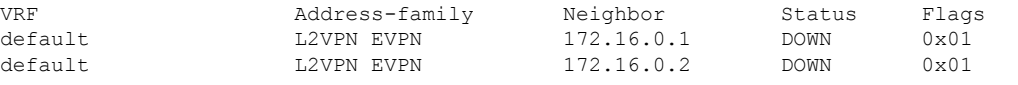

---------------------------------------------------------------------------------------------------------------

Processed 2 entries

```
Router# show interfaces bundle-ether14
Bundle-Ether14 is error disabled, line protocol is administratively down
  Interface state transitions: 2
 Hardware is Aggregated Ethernet interface(s), address is 0024.f715.36c0
 Internet address is Unknown
  MTU 1514 bytes, BW 0 Kbit
     reliability 255/255, txload Unknown, rxload Unknown
  Encapsulation ARPA,
  Full-duplex, 0Kb/s
  loopback not set,
  Last link flapped 00:01:04
   No. of members in this bundle: 1<br>TenGigE0/0/0/6/7
                                   Full-duplex 10000Mb/s Configured
  Last input 00:01:04, output 00:01:04
  Last clearing of "show interface" counters 04:44:35
  5 minute input rate 0 bits/sec, 0 packets/sec
  5 minute output rate 0 bits/sec, 0 packets/sec
     263008898 packets input, 212215917663 bytes, 0 total input drops
```

```
0 drops for unrecognized upper-level protocol
Received 130838604 broadcast packets, 130840312 multicast packets
         0 runts, 0 giants, 0 throttles, 0 parity
0 input errors, 0 CRC, 0 frame, 0 overrun, 0 ignored, 0 abort
787685280 packets output, 637258623124 bytes, 0 total output drops
Output 393146795 broadcast packets, 393148545 multicast packets
0 output errors, 0 underruns, 0 applique, 0 resets
0 output buffer failures, 0 output buffers swapped out
0 carrier transitions
```
# <span id="page-15-0"></span>**EVPN Core Isolation through Peer Failure Detection**

**Table 6: Feature History Table**

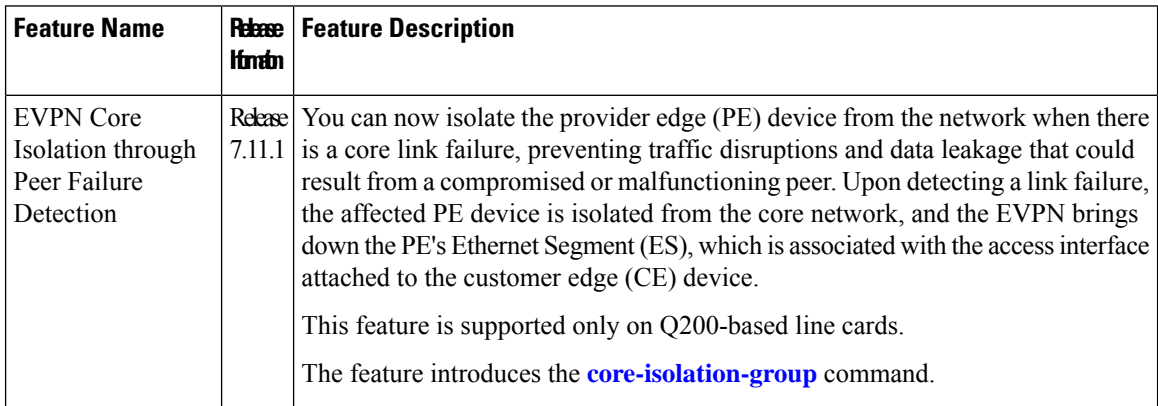

You can now detect a core link failure and isolate the affected PE device from the network, ensuring the continued operation and security of the EVPN network. EVPN core isolation is highly beneficial, especially in extensive deployments such as data centers. This method guarantees the stability, security, and efficiency of the EVPN network by segregating various segments or sites within the core network.

When a core link failure is detected in the provider edge (PE) device, EVPN brings down the PE's Ethernet Segment (ES), which is associated with the access interface attached to the customer edge (CE) device.

Consider a topology where CE is connected to PE1. PE1 and PE2 are running EVPN over the MPLS core network. The core interfaces can be Gigabit Ethernet or bundle interface, while the access interface can only be a bundle interface.

#### **Figure 2: EVPN Core Isolation Protection**

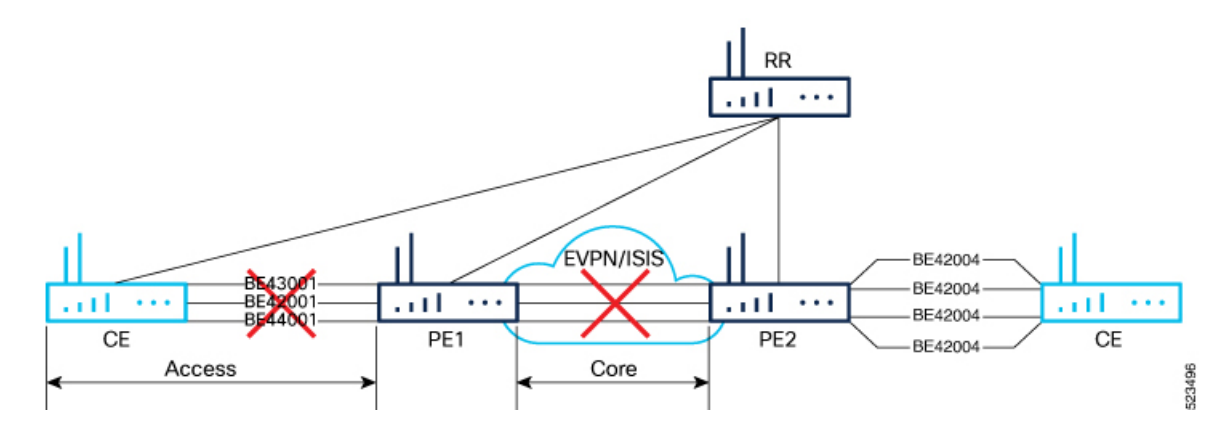

When the core links of PE1 go down, the EVPN detects the link failure and isolates the PE1 node from the core network by bringing down the access network. This prevents CE from sending any traffic to PE1. Since the BGP session also goes down, the BGP invalidates all the routes that the failed PE advertised.

When all the core interfaces and BGP sessions come up, PE1 advertises Ethernet A-D Ethernet Segment (ES-EAD) routes again, triggers the service carving, and becomes part of the core network.

# **Configure EVPN Core Isolation**

Configure core interfaces under the EVPN group and associate that group to the Ethernet Segment which is an attachment circuit (AC) attached to the CE. When all the core interfaces go down, EVPN brings down the associated access interfaces which prevents the CE device from using those links within their bundles. All interfaces that are part of a group go down, EVPN brings down the bundle and withdraws the ES-EAD route.

# **Restrictions**

- A maximum of 24 groups can be created under the EVPN.
- A maximum of 12 core interfaces can be added under the group.
- The core interfaces can be reused among the groups. The core interface can be a bundle interface.
- EVPN group must only contain core interfaces, do not add access interfaces under the EVPN group.
- The access interface can only be a bundle interface.

### **Configuration Example**

In this example, configure core interfaces under the EVPN group and associate that group to the attachment circuit (AC) connected to the EVPN single-homing CE device.

```
Router# configure
Router(config)# evpn
Router(config-evpn)# group 42001
Router(config-evpn-group)# core interface HundredGigE 0/0/0/24
Router(config-evpn-group)# core interface HundredGigE 0/0/0/25
Router(config-evpn-group)#exit
!
Router(config-evpn)# group 43001
Router(config-evpn-group)# core interface HundredGigE 0/0/0/26
Router(config-evpn-group)# core interface HundredGigE 0/0/0/27
Router(config-evpn-group)#exit
!
Router# configure
Router(config)# evpn
Router(config-evpn)# interface bundle-Ether 42001
Router(config-evpn-ac)# core-isolation-group 42001
Router(config-evpn-ac)# exit
!
Router(config-evpn)# interface bundle-Ether 43001
Router(config-evpn-ac)# core-isolation-group 43001
Router(config-evpn-ac)# commit
```
# **Running Configuration**

```
configure
evpn
 group 42001
  core interface HundredGigE 0/0/0/24
   core interface HundredGigE 0/0/0/25
   !
  group 43001
   core interface HundredGigE 0/0/0/26
   core interface HundredGigE 0/0/0/27
   !
 !
configure
 evpn
 interface bundle-Ether 42001
  core-isolation-group 42001
   !
  interface bundle-Ether 43001
   core-isolation-group 43001
   !
  !
```
# **Verification**

The **show evpn group** command displays the complete list of EVPN groups, their associated core interfaces and access interfaces. The status, up or down, of each interface is displayed. For the access interface to be up, at least one of the core interfaces must be up.

The following output shows that the core is isolated because the core interfaces are down, bringing down the access interfaces connected to this core.

```
Router# show evpn group
EVPN Group: 42001
  State: Isolated
  Core Interfaces:
     HundredGigE 0/0/0/24: down
     HundredGigE 0/0/0/25: down
  Access Interfaces:
     Bundle-Ether42001: down
```
The following output shows that the core is in the Ready state because both the core and access interfaces are UP.

```
Router# show evpn group
EVPN Group: 43001
  State: Ready
  Core Interfaces:
    HundredGigE 0/0/0/26: up
    HundredGigE 0/0/0/27: up
 Access Interfaces:
     Bundle-Ether43001: up
```
# <span id="page-18-0"></span>**MAC Mobility for EVPN E-LAN**

#### **Table 7: Feature History Table**

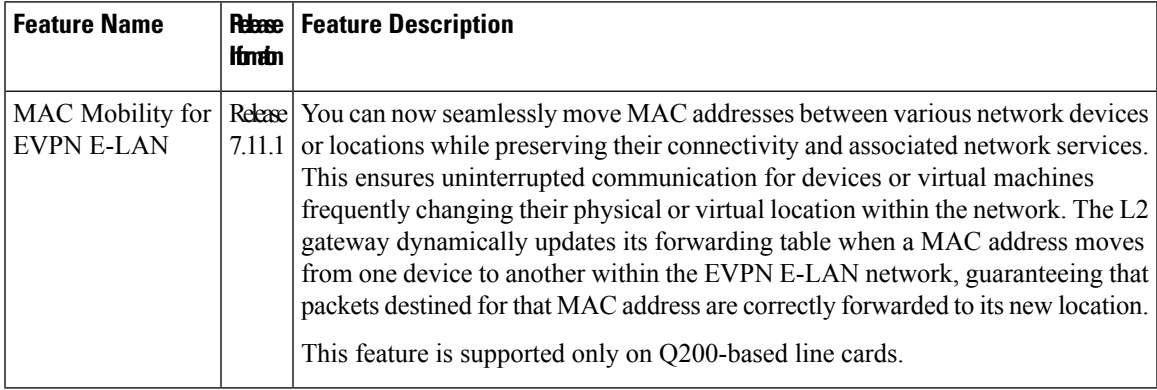

MAC Mobility provides the flexibility to move devices or virtual machines to different physical hosts or locations within the network, which enables efficient resource utilization by enabling dynamic distribution of traffic and optimized routing decisions based on the location of MAC addresses. This feature is valuable in scenarios such as data centers, where virtual machines or containers must be able to move across physical hosts without disrupting their network connectivity.

## **Feature Highlights**

- Facilitates seamless movement of MAC addresses among different devices or network locations, maintaining uninterrupted connectivity. This agility allows devices or virtual machines to be flexible and mobile, accommodating dynamic workloads and efficient resource allocation.
- Manages a substantial volume of mobile devices or virtual machines, permitting seamless movement across different network segments without causing disruptions or requiring manual reconfiguration.
- Ensures that packets are appropriately forwarded to the updated MAC address locations, optimizing routing decisions, curbing unnecessary traffic, and enhancing overall network performance.
- Eliminates the need for manual configuration changes when devices or virtual machines move within the network. This simplifies network management and reduces the likelihood of human errors or misconfigurations.

MAC mobility supports:

# **Detect and Block Duplicate MAC Addresses**

#### **Table 8: Feature History Table**

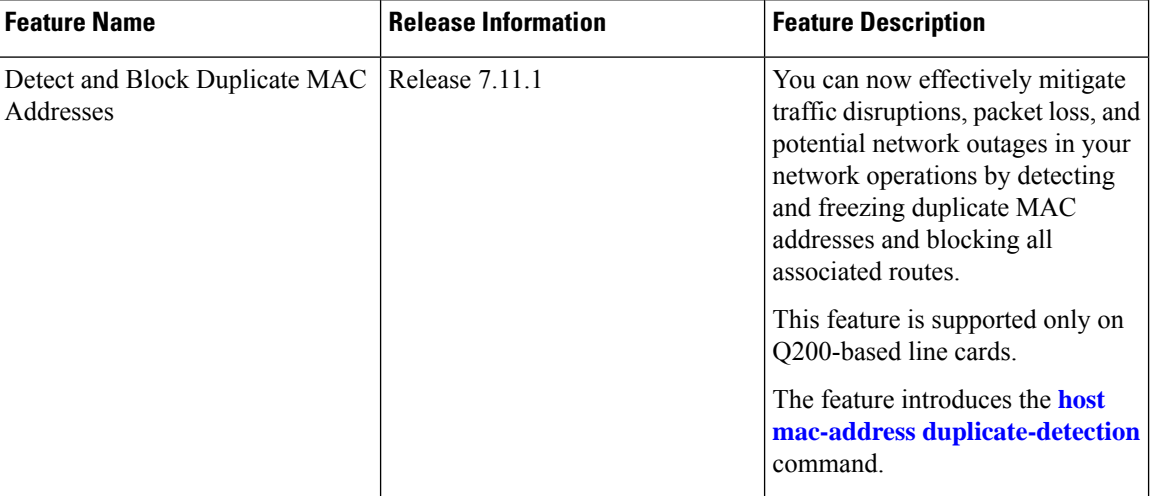

The duplicate MAC address detection feature automatically checks any host with a duplicate MAC address and blocks all routes that have a duplicate MAC address, as hosts with duplicate MAC addresses can cause unnecessary churn in a network and result in traffic lossfor either or both hostssharing the same MAC address.

Multiple devices sharing identical MAC addresses can cause MAC address flapping, which intermittently results in different devices claiming the same MAC address and causing network devices to update their forwarding tables constantly. Duplicate MAC addresses may lead to excessive network traffic, increased CPU utilization on network devices, and overall instability.

Based on the predefined parameters, the router identifies and freezes a duplicate MAC address. However, you can use a configuration option to prevent the MAC address from being permanently frozen, offering flexibility in managing network configurations.

The router keeps track of MAC addresses as they move from one host to another, handling the mobility of EVPN hosts. The router learns and relearns MAC routes from both hosts if two hosts have the same MAC address. Each time it learns the MAC route from one host, it counts as one move, as the newly learned route supersedes the previous route learned from the other host. This process continues back and forth until the router marks the MAC address as a duplicate based on the configured parameters. Use the **host [mac-address](https://www.cisco.com/content/en/us/td/docs/iosxr/cisco8000/vpn/b-vpn-cr-cisco8000/m-evpn-commands.html#wp1211175325) [duplicate-detection](https://www.cisco.com/content/en/us/td/docs/iosxr/cisco8000/vpn/b-vpn-cr-cisco8000/m-evpn-commands.html#wp1211175325)**command to configure the router when to mark a MAC address as duplicate and whether to freeze or unfreeze it as it moves between different hosts using the following configurable parameters.

- **move-count**: The number of times a MAC address has changed its location within a specified period between different hosts to be considered a duplicate. The period is specified in the **move-interval** parameter.
- **move-interval**: The duration within which a MAC address moves a certain number of times between different hosts to be considered as duplicate and frozen temporarily. This number is specified in the **move-count** parameter.
- **freeze-time**: The length of time a MAC address is locked after it has been detected as a duplicate. After this period, the MAC address is unlocked and it is allowed to learn again.
- **retry-count**: The number of times a MAC address is unlocked after it has been detected as a duplicate before it is frozen permanently.

A syslog notifies the user that the particular MAC address is frozen. While a MAC address is frozen, any new MAC routes or updates to existing MAC routes with the frozen MAC address are ignored. After the **freeze-time** has elapsed, the corresponding MAC routes are unfrozen and the value of the **move-count** is reset to zero. For any unfrozen local MAC routes, an ARP probe and flush are initiated while the remote MAC routes are put in the probe mode. This restarts the duplicate detection process.

The router also maintains the information about the number of times a particular MAC address has been frozen and unfrozen. If a MAC address is marked as duplicate after it is unfrozen **retry-count** times, it is frozen permanently. However, you can unfreeze permanently frozen hosts using any of the following recommended procedures to clear frozen hosts:

- Shut down the host which is causing duplicate traffic.
- Use the **clear l2route evpn frozen-mac frozen-flag** command to clear the frozen hosts.

## **How to Prevent MAC Address Freezing**

You can unfreeze the permanently frozen MAC addresses with a configurable option to enable a MAC address to undergo infinite duplicate detection and recovery cycles without being frozen permanently. The MAC addressis permanently frozen when duplicate detection and recovery events occur three times within a 24-hour window. If any of the duplicate detection events happen outside the 24-hour window, the MAC address undergoes only one duplicate detection event and all previous events are ignored.

Use the **host mac-address duplicate-detection retry-count infinity** command to prevent freezing of the duplicate MAC address permanently.

The 24-hour check for consecutive duplicate detection and recovery events before permanent freezing is enabled by default. Use the **host mac-address duplicate-detection reset-freeze-count-interval** command to configure a nondefault interval after which the retry-count is reset. The range is from is one hour to 48 hours. The default is 24 hours.

# **Configure Duplicate MAC Address Detection and Prevent MAC Address Freezing**

You can set configurable parameters to mark the host as duplicate.

- The default settings allow for five instances of duplication within 180 seconds, and the route freezes after three cycles of duplication.
- If a host moves five times within 180 seconds under the default settings, it is marked as duplicate for 30 seconds.
- During this time, route advertisements for the duplicate host will be suppressed. After 30 seconds, the host will no longer be considered a duplicate.
- If a host is detected as a duplicate for the fourth time, it will be permanently frozen, and all route advertisements will be suppressed.

## **Configuration Example**

Perform this task to configure duplicate MAC address detection and prevent MAC address freezing.

Use the **host mac-address duplicate-detection** command and set the configurable parameters on the router to mark a MAC address as duplicate as it moves between different hosts.

```
Router# configure
```

```
Router(config)# evpn
Router(config-evpn)# host mac-address duplicate-detection
Router(config-evpn-host-mac-addr-dup-detection)# move-count 2
Router(config-evpn-host-mac-addr-dup-detection)# freeze-time 10
Router(config-evpn-host-mac-addr-dup-detection)# retry-count 2
Router(config-evpn-host-mac-addr-dup-detection)# commit
```
Use the **retry-count infinite** command to prevent freezing of duplicate MAC address permanently.

```
Router# configure
Router(config)# evpn
Router(config-evpn)# host MAC-address duplicate-detection
Router(config-evpn-host-mac-addr-dup-detection)# retry-count infinite
Router(config-evpn-host-mac-addr-dup-detection)# commit
```
### **Running Configuration**

This section shows the running configuration of duplicate MAC address detection and preventing MAC address freezing.

```
evpn
host mac-address duplicate-detection
 move-count 2
 freeze-time 10
 retry-count 2
!
evpn
host mac-address duplicate-detection
 retry-count infinite
 !
```
#### **Verification**

In this example, the *0011.0000.0001* MAC address is identified as duplicate and subsequently frozen. The *DmZm* flag denotes that the MAC address has been marked as duplicate and frozen.

```
Router# show l2route evpn mac-ip 10.47.177.225 detail
Topo ID Mac Address IP Address Producer Next Hop(s)
  Seq No Flags
Opaque Data Type Opaque Data Len
Opaque Data Value
Opaque NH Type Opaque NH Len
Opaque NH Value
  -------- -------------- --------------- ----------- ----------------------------------------
 -------- --------
161 0011.0000.0001 10.47.177.225 LOCAL Bundle-Ether8.1212, N/A
  43 BLDmZm
N/A N/AN/A
N/A N/AN/A
   Last Update: Fri Nov 03 17:42:09.426 CET
161 0011.0000.0001 10.47.177.225 L2VPN 25000/I/ME, N/A
  42 DmZm
0 12
0x06000000 0x3b010080 0x00000000
```
# <span id="page-22-0"></span>**EVPN E-Tree**

# **Table 9: Feature History Table**

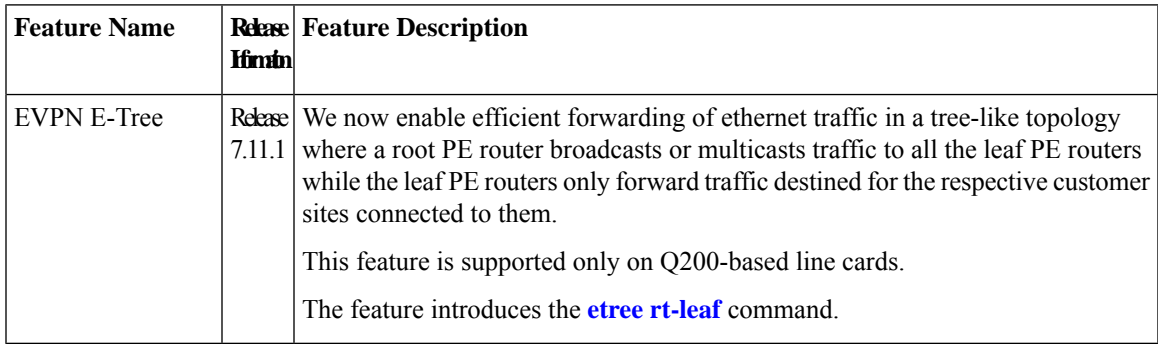

Now, you have the ability to segregate traffic between the central hub and individual remote sites, significantly enhancing network security. Traffic segregation prevents direct communication between remote sites, thereby minimizing network congestion and reducing surface attacks, making it valuable for enterprises and service providers in diverse networking scenarios.

The EVPN Ethernet Tree (E-Tree) service enables you to define attachment circuits (ACs) as either root or leaf nodes. Here is how it works:

- The root node (PE4) is the central point of the E-Tree service, typically located within the service provider's network. The root node serves as the communication hub, establishing connections with all leaf nodes.
- Leaf nodes (PE1, PE2, and PE3) are the endpoints of the E-Tree service, representing customer sites or remote locations. Leaf nodes communicate with the root node and exchange data with others. However, direct communication between leaf nodes is restricted.
- E-Tree service uses EVPN, facilitating dynamic learning of MAC addresses across the network and enabling efficient and flexible communication between the root and leaf nodes.
- The root node forwards traffic to all the leaf nodes, but each leaf node does not forward traffic to other leaf nodes. This isolation ensures that communication between the root and all leaf nodes is maintained without creating unnecessary traffic between the leaf nodes.
- If a PE is not configured as an E-Tree leaf, it is considered as a root by default.

**Figure 3: EVPN E-Tree**

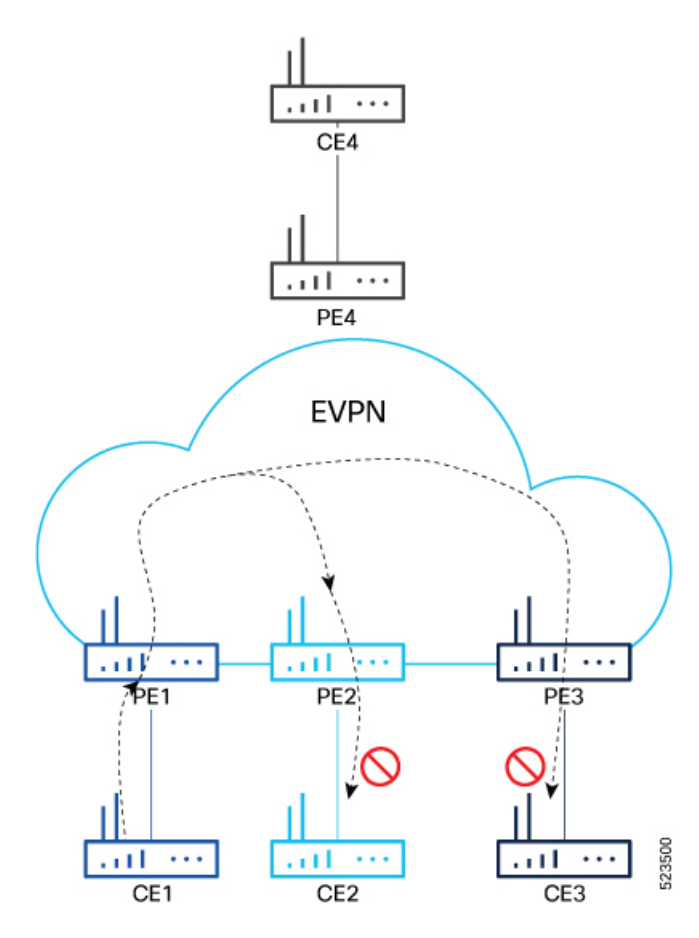

You can implement E-Tree in either of the following ways:

- Scenario 1 All ACs at a particular PE for a given EVI or BD can be either root or leaf site, and all traffic for an EVI from a PE in the network is from either a root or a leaf. In this scenario, you have two options to configure E-Tree:
	- Scenario 1a You can configure E-Tree with route-targets (RT) constraints using two RTs per EVI.
	- Scenario 1b You can configure E-Tree without route-targets (RT) constraints and using the **etree leaf** label.
- Scenario 2 You configure a PE device to have both root and leaf sites for a given EVI.

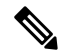

**Note** Only Scenario 1a is supported.

## **Scenario 1a**

EVPN E-Tree using RT constraints, lets you configure BGP RT import and export policies for an attachment circuit. You can define communication between the leaf and root nodes. The attachment circuit (AC) of a bridge domain (BD) or the remote PE node can send L2 traffic to the provider edge (PE) nodes. L2

communication can only happen from root to leaf and leaf to root for a given BD. This feature prevents L2 communication between the ACs of two or more leafs. Every EVI uses two BGP RTs. The root ACs and leaf ACs are each associated with a separate set of RTs.

### **Rules for Import and Export Policies under the BGP of EVPN EVI Instances**

- Root PE exports its ROOT-RT using the BGP export policy. It also imports other ROOT-RT from the corresponding root PE for the same EVI. This is necessary where there is more than one root for a particular BD and EVPN EVI, for example, in a multihome active-active scenario or multihome port-active and single-active scenarios.
- Root PE imports LEAF-RT using the BGP import policy for an EVPN EVI. This enables the root to be aware of all remote L2 MAC addresses through EVPN RT2 advertisement of leaf PE node for a given E-Tree EVI.
- Leaf PE exports its LEAF-RT using the BGP export policy to let the root be aware of the reachability of its directly connected L2 endpoints through EVPN RT2 advertisement.
- Leaf PE imports ROOT-RT using the BGP import policy. It helps the leaf to know about the L2 endpoints, which are reachable through the AC of BD under EVPN EVI instance of root PE. You must not import LEAF-RT using the BGP Import policy to avoid L2 Communication between two leaf PEs.

The BGP import and export policies applies to all EVPN RTs along with the RT2 advertisement.

### **MAC Address Learning**

- L2 MAC addresses are learned on AC of a particular BD on leaf PE as type LOCAL. The same MAC address is advertised to root PE as EVPN RT2. On the remote root PE, the MAC table replicates the entry of the MAC address with the learning type L2VPN. Also, it associates the MPLS label of its BGP peer, which advertises RT2 to the root PE node.
- L2 MAC addresses are learned on AC of a particular BD on the root as type LOCAL. The same MAC address is advertised to peer root or leaf PE as EVPN RT2. On the remote root PE or leaf PE, the MAC table replicates the entry of the MAC address with the learning type L2VPN. Also, it associates the MPLS label of its BGP peer, which advertises RT2 to the PE node.
- L2 MAC addresses are learned on AC of a particular BD on the root as type LOCAL. The MAC table of the peer root node synchronizes the replicated entry of the MAC address with the learning type as L2VPN for the same ESI and with the same AC as the next hop. This avoids flooding and duplication of known unicast traffic.

# **Configure EVPN E-Tree (Scenario 1a)**

Perform the following tasks on the PE device where you want to configure E-tree:

- **1.** Configure bridge domain
- **2.** Configure attachment circuit
- **3.** Configure EVPN EVI
- **4.** Configure bundle Ethernet
- **5.** Configure EVPN interface

# **Configuration Example**

```
/* Configure bridge domain */
Router# configure
Router(config)# l2vpn
Router(config-l2vpn)# bridge group BG1
Router(config-l2vpn-bg)# bridge-domain BD1
Router(config-l2vpn-bg-bd)# interface Bundle-Ether700.305
Router (config-l2vpn-bg-bd-ac)# exit
Router(config-l2vpn-bg-bd)# interface Bundle-Ether720.305
Router (config-l2vpn-bg-bd-ac)# exit
Router (config-l2vpn-bg-bd)# evi 305
Router (config-l2vpn-bg-bd-evi)# commit
/* Configure attachment circuit */
Router# configure
Router(config)# interface Bundle-Ether700.305 l2transport
Router(config-l2vpn-subif)# encapsulation dot1q 305
Router(config-l2vpn-subif)# rewrite ingress tag pop 1 symmetric
Router(config-l2vpn-subif)# exit
Router(config-l2vpn)# exit
Router(config)# interface Bundle-Ether720.305 l2transport
Router(config-l2vpn-subif)# encapsulation dot1q 305
Router(config-l2vpn-subif)# rewrite ingress tag pop 1 symmetric
Router(config-l2vpn-subif)# commit
/* Configure EVPN EVI */
Router# configure
Router(config)# evpn
Router(config-evpn)# evi 305
Router(config-evpn-instance)# bgp
Router(config-evpn-instance-bgp)# route-target import 1001:305>> Route target of leaf
Router(config-evpn-instance-bgp)# route-target export 1001:5305>> Route target of root
Router(config-evpn-instance-bgp)# exit
Router(config-evpn-instance)# exit
Router(config-evpn-instance)# etree
Router(config-evpn-instance-etree)# rt-leaf
Router(config-evpn-instance-etree)# exit
Router(config-evpn-instance)# control-word-disable
Router(config-evpn-instance)# advertise-mac
Router(config-evpn-instance-mac)# commit
/* Configure bundle Ethernet */
Router# configure
Router(config)# interface Bundle-Ether700
Router(config-if)# lacp system mac 00aa.aabb.1010
Router(config-if)# lacp switchover suppress-flaps 300
Router(config-if)# lacp cisco enable link-order signaled
Router(config-if)# bundle wait-while 100
Router(config-if)# exit
Router(config)# interface Bundle-Ether720
Router(config-if)# lacp system mac 00aa.aabb.1212
Router(config-if)# lacp switchover suppress-flaps 300
Router(config-if)# lacp cisco enable link-order signaled
Router(config-if)# bundle wait-while 100
Router(config-if)# commit
/* Configure EVPN interface */
Router(config)# evpn
Router(config-evpn)# interface Bundle-Ether700
Router(config-evpn-ac)# ethernet-segment
```

```
Router(config-evpn-ac-es)# identifier type 0 00.00.00.00.00.00.00.00.00
Router(config-evpn-ac-es)# bgp route-target 0000.0000.0001
Router(config-evpn-ac-es)# exit
Router(config-evpn-ac)# exit
Router(config-evpn)# exit
Router(config-evpn)# interface Bundle-Ether720
Router(config-evpn-ac)# ethernet-segment
Router(config-evpn-ac-es)# identifier type 0 00.00.00.00.00.00.00.00.00
Router(config-evpn-ac-es)# bgp route-target 0000.0000.0020
Router(config-evpn-ac-es)# commit
```
# **Running Configuration**

```
l2vpn
bridge group BG1
  bridge-domain BD1
   interface Bundle-Ether700.305
   !
   interface Bundle-Ether720.305
   !
   evi 305
   !
  !
 !
interface Bundle-Ether700.305 l2transport
 encapsulation dot1q 305
rewrite ingress tag pop 1 symmetric
!
interface Bundle-Ether720.305 l2transport
encapsulation dot1q 305
rewrite ingress tag pop 1 symmetric
!
evpn
evi 305
 bgp
   route-target import 1001:305
  route-target export 1001:5305
 !
  etree
  rt-leaf
  !
 control-word-disable
 advertise-mac
  !
 !
!
interface Bundle-Ether700
lacp system mac 00aa.aabb.1010
lacp switchover suppress-flaps 300
 lacp cisco enable link-order signaled
bundle wait-while 100
!
interface Bundle-Ether720
lacp system mac 00aa.aabb.1212
lacp switchover suppress-flaps 300
lacp cisco enable link-order signaled
bundle wait-while 100
!
evpn
interface Bundle-Ether700
 ethernet-segment
   identifier type 0 00.00.00.00.00.00.00.00.00
```

```
bgp route-target 0000.0000.0001
  !
 !
!
evpn
 interface Bundle-Ether720
  ethernet-segment
   identifier type 0 00.00.00.00.00.00.00.00.00
   bgp route-target 0000.0000.0020
  !
 !
!
```
The single-homing PE device only knows about its local L2 MAC addresses and the MAC addresses learned on the root node. The leaf single-homing PE device does not know any other MAC addresses learned on other leaf PE nodes. Each leaf is completely isolated from other leaf PEs in terms of their knowledge of MAC addresses learned from each other.

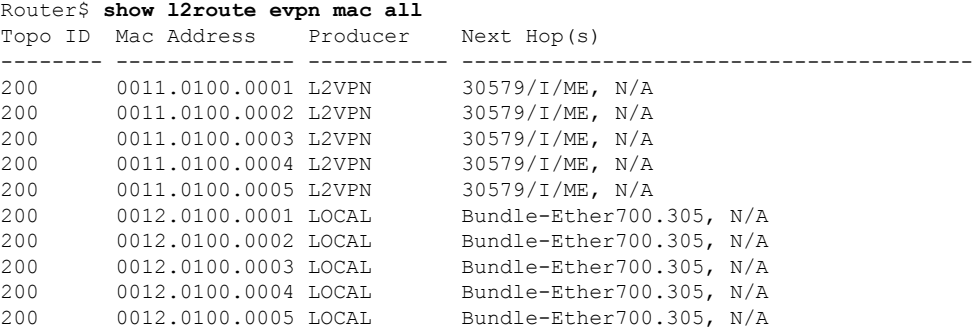